Scratchで幾何学模様(四角・三角・円・他)

## 四角の模様を描く

- ① スプライトの位置 X=0 Y=0(座標) 向き・・・90 大きさ・・・選んだスプライトによる、大きさを決める 表示を縮小して、コード表示欄を大きくする
- ② 拡張機能を追加・・・「ペン」 ブロックの下に「ペン」が追加された。

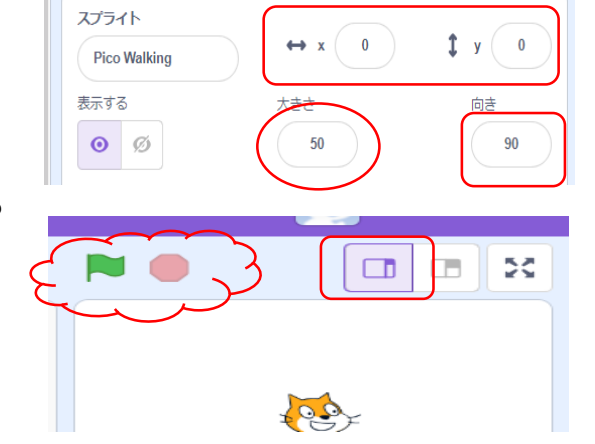

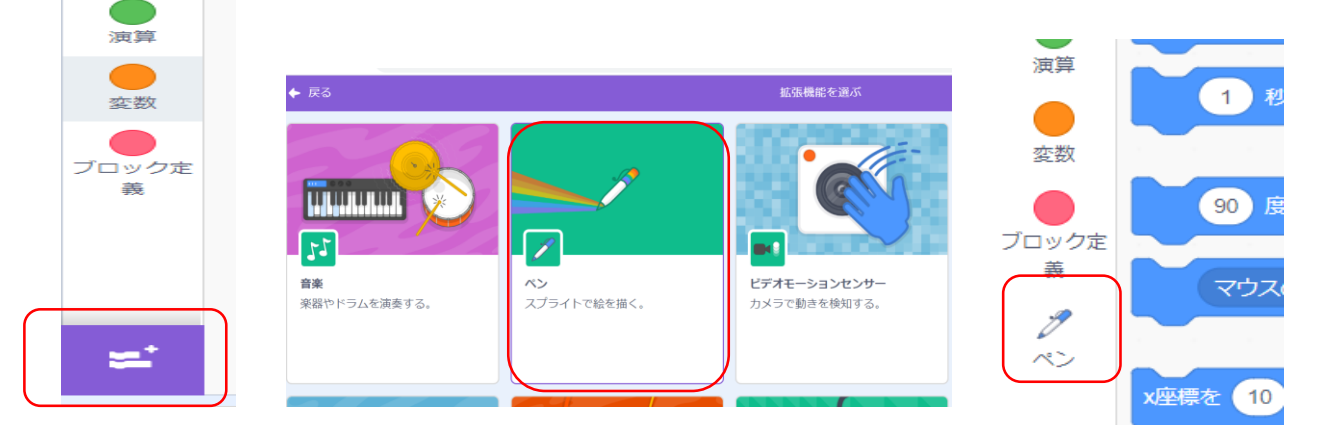

以上で下準備は終わり。四角を描いていきます。

① Fイベント」のカテゴリーをクリック" <mark>ド</mark> が押されたら" トッキングディスクリック ② 「ペン」から"ペンを下す" <>>>>>>>>>>>>>>>>>>>>>>>>>>
を クリック、接続 3 「動き」から"「10」歩動かす" (10) お動かす リック、接続 「10」を「100」と入力 \*四角は角度が90度 ④ 「動き」から"「15」度回す" | (15) ま回す リック、接続 图 が押されたとき 「15」を「90」と入力 これを4回繰り返せば、四角になります。 ペンを下ろす 10 回繰り返す ⑤ 「制御」から 4 回繰り返す 「10」を「4」と入力 ٠ (100) 歩動かす 90 腹回す  $\sim$ ⑥ 「ペン」から"ペンを上げる"を接続 \*緑の旗をクリックして、試してみよう!! いっを上げる

## 幾何学模様を描く

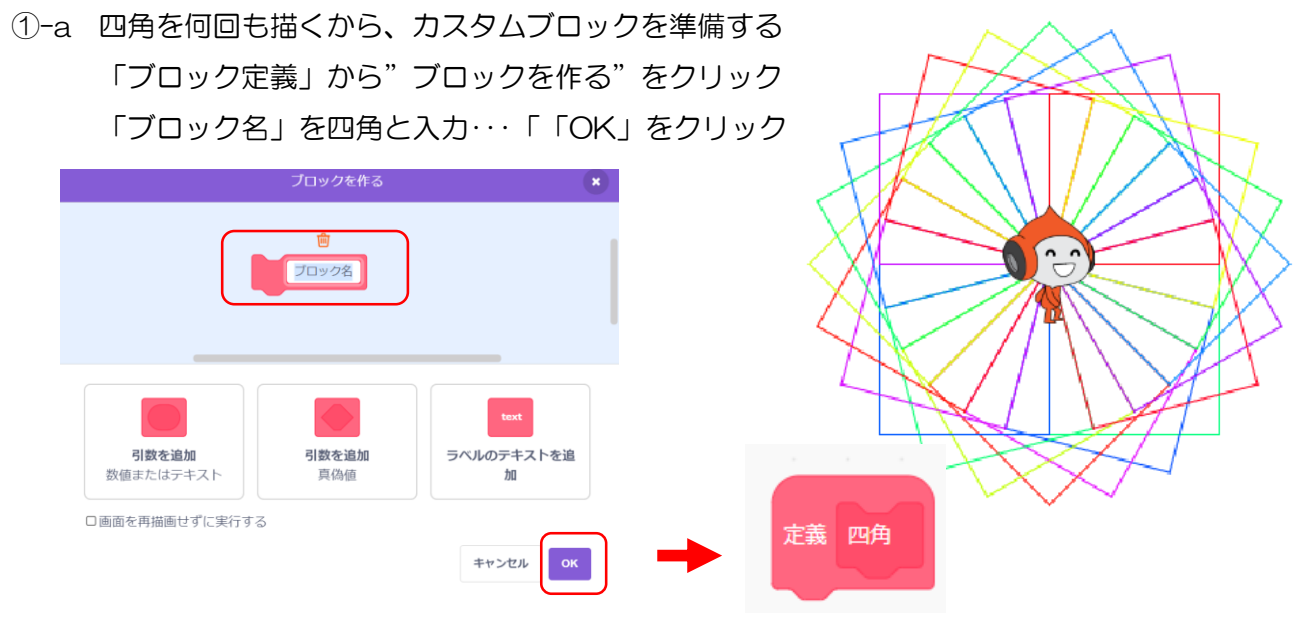

-b 「定義」のブロックの下に、"4回繰り返す"以下のブロックをドラッグして接続

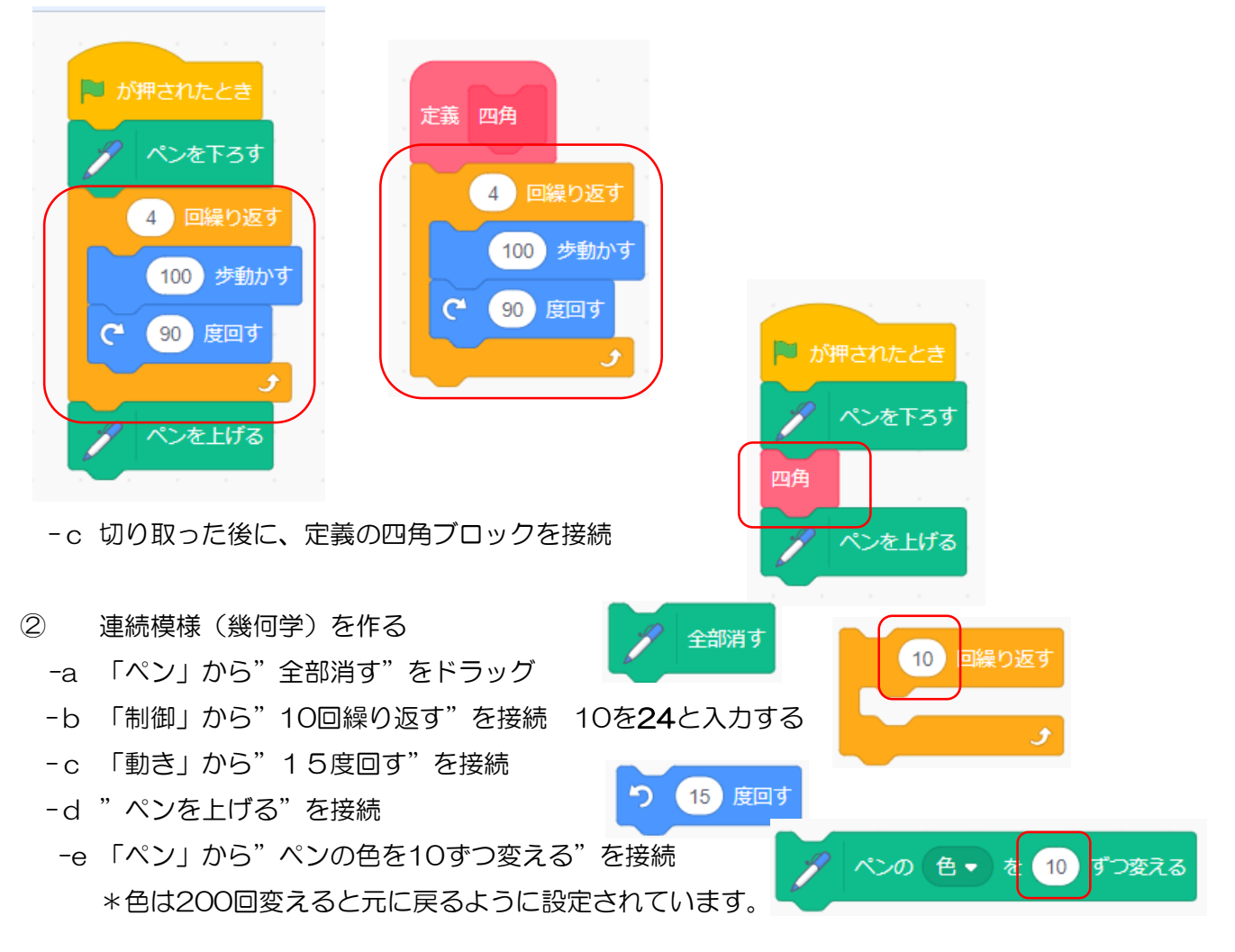

\* P3 四角のコード表と同じように接続する

## 2023.10.28K.ubukata

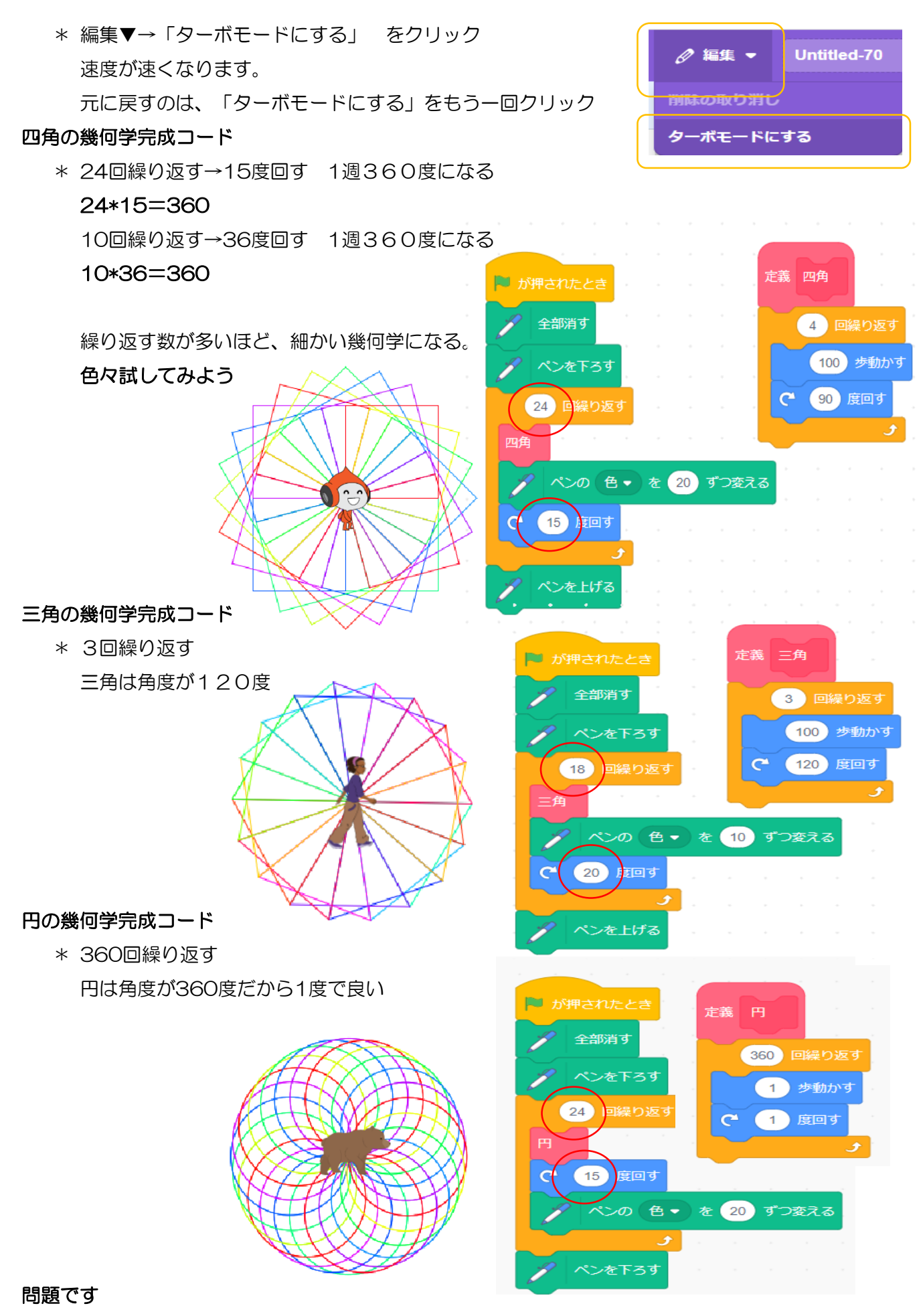

五角形の模様はどのように作りますか? ヒント:五角形は 360/5度です。